## **جلوگیریاز [اتصالیکنرمافزار](http://learn.mihanyar.ir/?p=1569) بهاینترنتدر***8 Security Smart Eset*

حتما برایتان پیش آمده که در مواقعی که به اینترنت متصل هستید با اجرای یک نرم افزار مثل نرم افزار های شرکت *Adobe* پیغامی مبنی بر رجیستر کردن نرم افزار و یا مشابه آن بر روی صفحه نمایان می شود و نرم افزار شما از کار می افتد.

معموال نرم افزار های اورجینال بعد از اتصال به اینترنت کرک شده و سایت سازنده متوجه اصل نبودن الیسنس وارد شده از طرف کاربر می شود و همین موضوع باعث از کار افتادن برنامه مورد نظر می گردد . در این مواقع به ناچار باید نرم افزار را دوباره *active* و یا فعال کنید که در اکثر موارد باید نرم افزار را *uninstall* کرده و دوباره نصب و *active* کرد.

اما برای این موضوع یک راه حل ساده و مناسب وجود دارد و آن بالک کردن نرم افزار برای جلوگیری از اتصال نرم افزار به اینترنت است. با استفاده از *firewall* یا دیوار آتش می توان این کار را انجام داد. یک راه حل استفاده از*firewall* خود ویندوز می باشد که آموزش آن قبال در بخش آموزش توسط اقای صبح خیز نوشته شده است. اما برای کسانی *Security Smart Eset* بر روی سیستم خود نصب می کنند این کار باید به وسیله ی *firewall* نرم افزار انجام گیرد چون با نصب *Eset* ، فایروال ویندوز خاموش می شود. در ادامه آموزش جلوگیری از اتصال یک نرم افزار به اینترنت در *8 Security Smart Eset* را توضیح میدهم .

بر روی *Setup* کلیک نمایید:

بر روی *Network* کلیک نمایید:

صفحه ی زیر باز می گردد:

بر روی گزینه ی *setup firewall Personal Advanced …*کلیک نمایید:

صفحه ی زیر نمایان می گردد:

بر روی عالمت + در کنار *firewall Personal* کلیک نمایید:

یست زیر باز می گردد:

بر روی *Zones and Rules* کلیک کنید:

بر روی گزینه ی *Setup* در قسمت *editor rule and Zone* کلیک نمایید:

صفحه ی زیر نمایش داده خواهد شد:

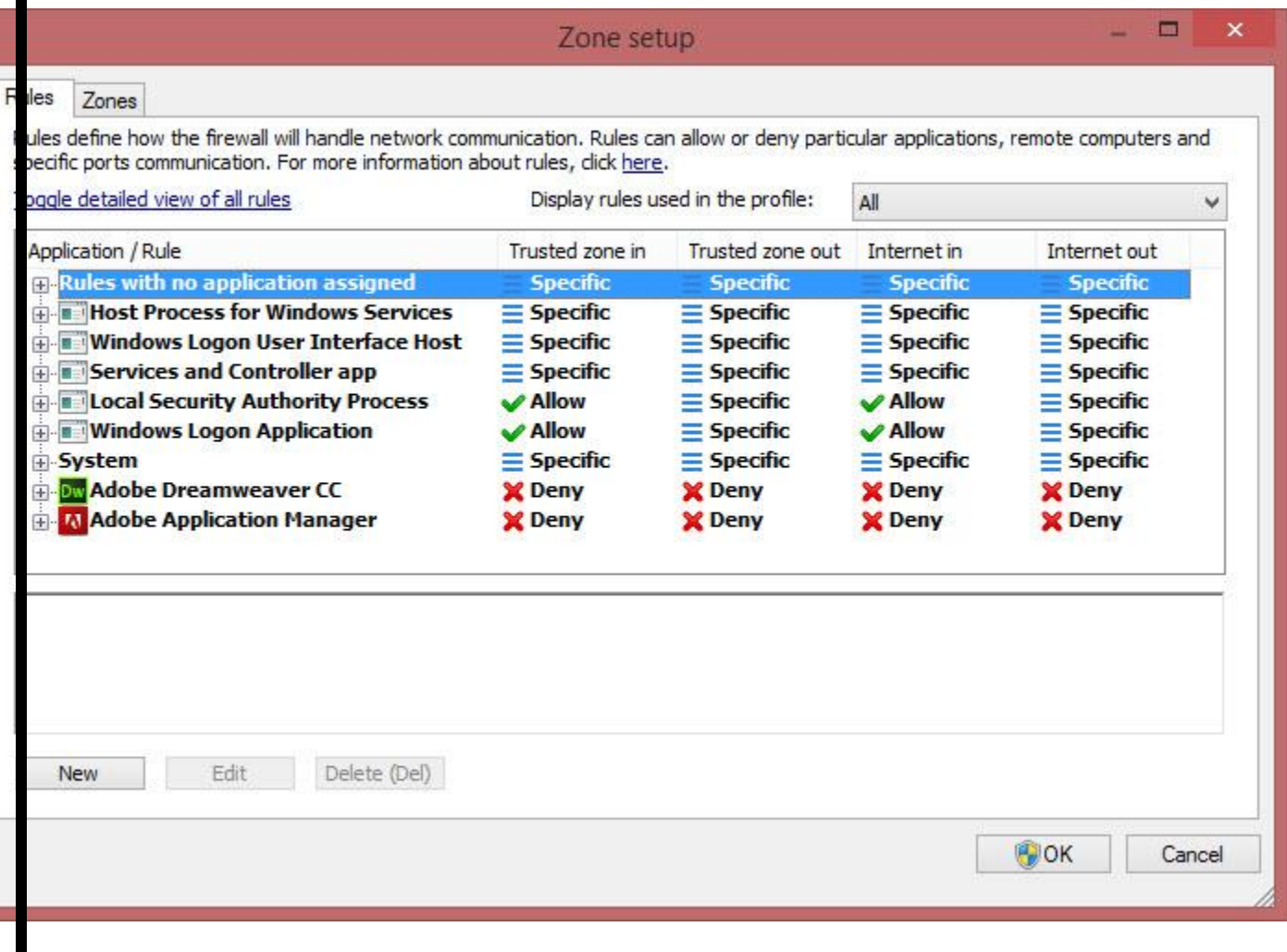

بر روی گزینه ی *new* کلیک نمایید:

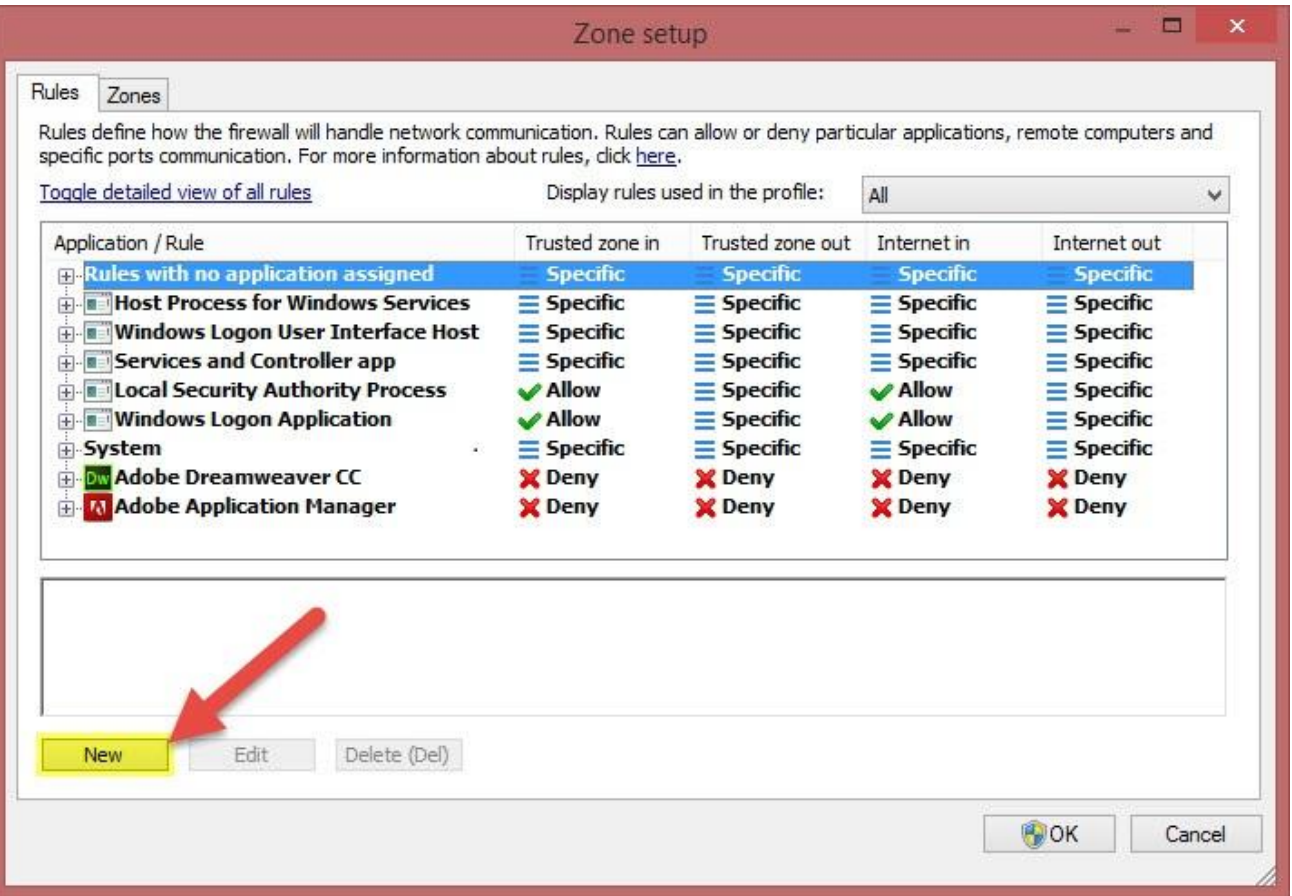

در پنجره باز شده در قسمت *name* یک نام دلخواه بنویسید: بر روی تب *local* کلیک نمایید: از پنجره ی باز شده بر روی دکمه ی *browse* کلیک نمایید: از پنجره ی باز شده فایل *EXE* برنامه ی مورد نظری که قصد بالک کردن آن را دارید انتخاب کرده و بر روی *Open* کلیک نمایید: بر روی *Ok* کلیک نمایید: مشاهده می گردد که *CC photoshop Adobe* به لیست نرم افزارها اضافه شده است و در جلوی آن تمام تیک های *X* است که نشان دهنده ی این است که این نرم افزار اجازه ی هیچ فعالیت خارج از سیستم مانند اتصال به اینترنت را ندارد.

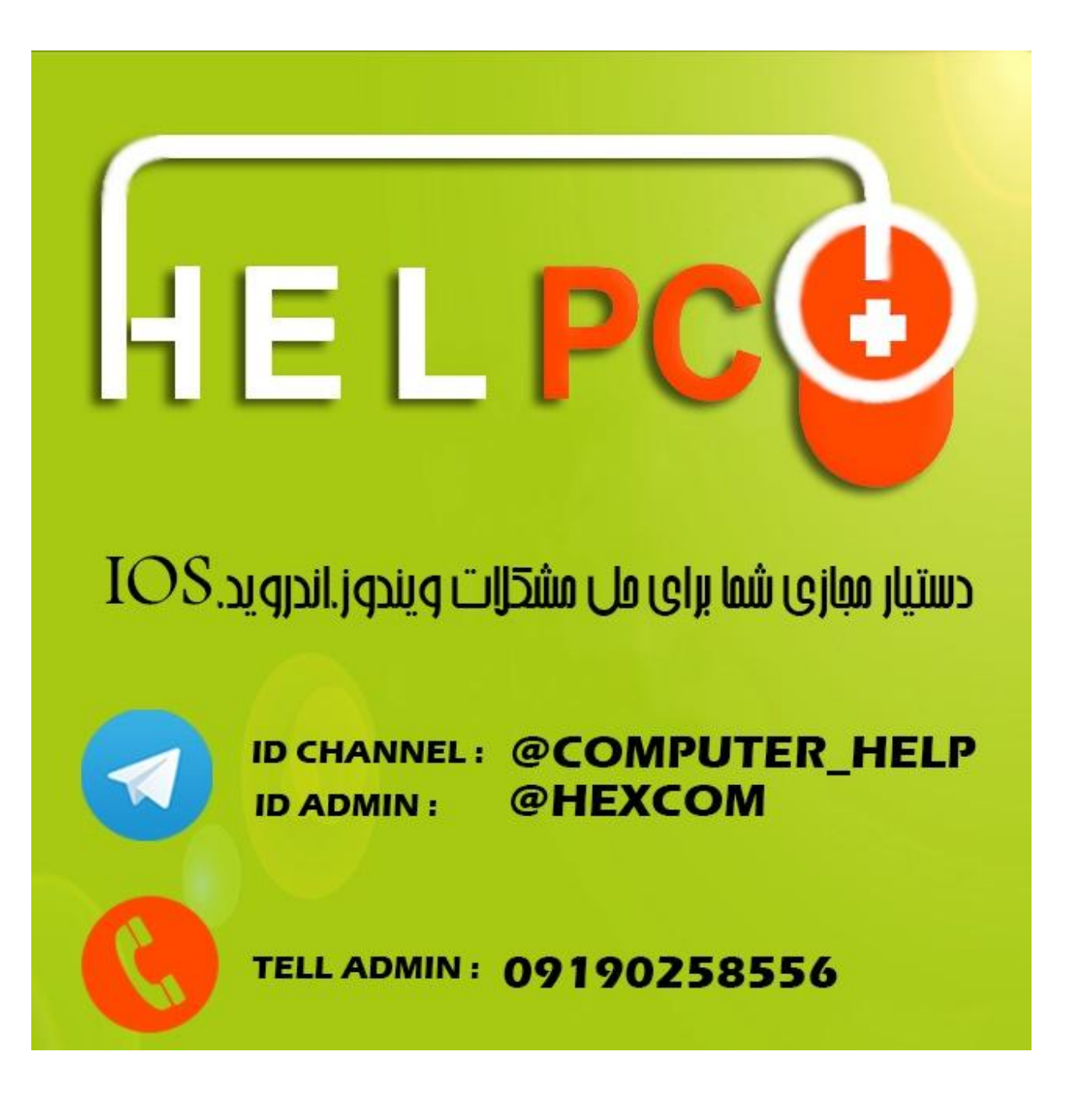